# Bedienungsanleitung

# **DIGITRADIO** 4 C

DAB+/UKW-Stereo-Radio mit Bluetooth

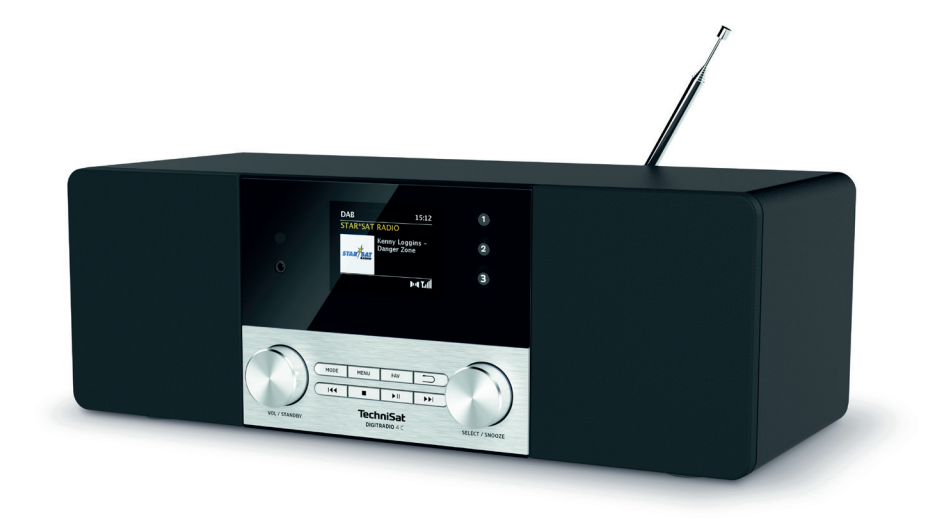

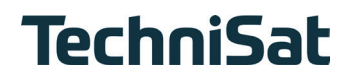

# <span id="page-1-0"></span>**1 Abbildungen**

# **1.1 Ansicht von vorne**

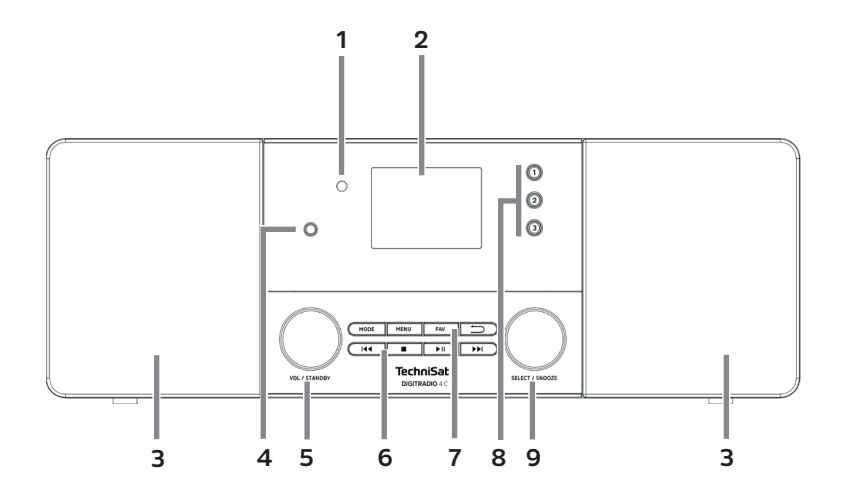

# **1.2 Ansicht von hinten**

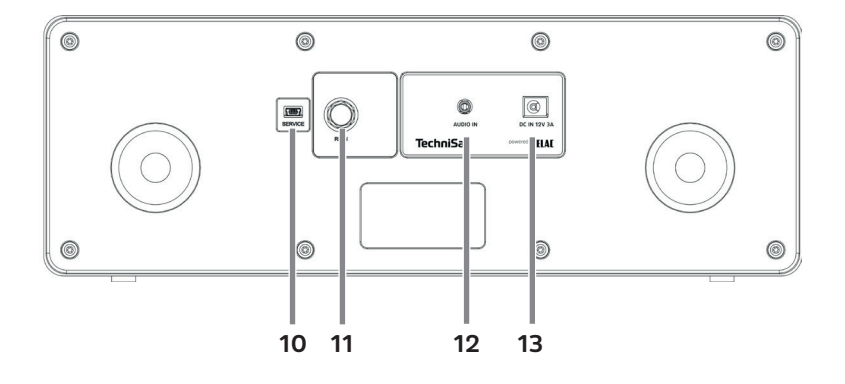

<span id="page-2-0"></span>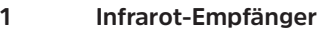

- **Farb-Display**
- **Lautsprecher**
- **Kopfhöreranschluss** (3,5mm Klinke)
- **5 VOL/STANDBY** Drehregler<br>**6 Wiedergabetasten** (pur in
- **Wiedergabetasten** (nur im Bluetooth-Betrieb)**: Vorheriger Titel Stopp Wiedergabe/Pause Nächster Titel**
- **Funktionstasten: MODE** Quellenwahl/Modusumschaltung **MENU** Aufruf des Hauptmenüs **FAV** Favoritenspeicher **Zurück** Auswahl abbrechen, Menü verlassen, Schritt zurück
- **Direktwahltasten 1...3**
- **SELECT/SNOOZE** Drehregler (die Taste funktioniert auch als INFO-Taste)
- **Service-Anschluss**
- **Antennenanschluss** (F-Buchse, für Teleskopantenne)
- **AUX-In** (3,5mm Klinke)
- **Netzteilanschluss/Stromversorgung** DC 12V, 3A

# **1.3 Fernbedienung**

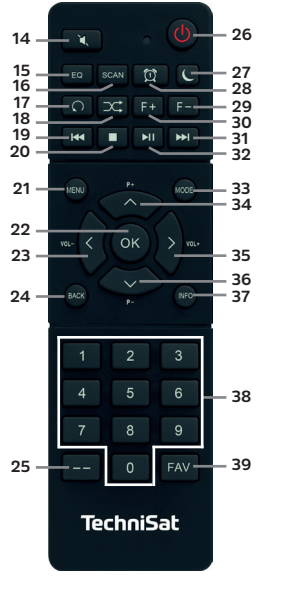

- Mute/Stumm Equalizer/EQ SCAN Wiederholung\* Zufallswiedergabe<sup>\*</sup><br>**19** Vorberiger Titel Vorheriger Titel Stopp MENÜ OK / Auswahl Lautstärke - / BACK / Zurück Zifferneingabe\* Ein-/Standby Sleeptimer Wecker 1 / 2 **29** Ordner -\*<br>**30** Ordner +\* Ordner +\* Nächster Titel Wiedergabe/Pause
- Mode/Quelle
- Programm + /  $\triangle$
- Lautstärke + /
- Programm  $\sqrt{ }$
- INFO
- Zifferntasten/
	- Direktwahltasten
- FAV-Speicher

\*Bei diesem Gerät ohne Funktion.

# 2 Inhaltsverzeichnis

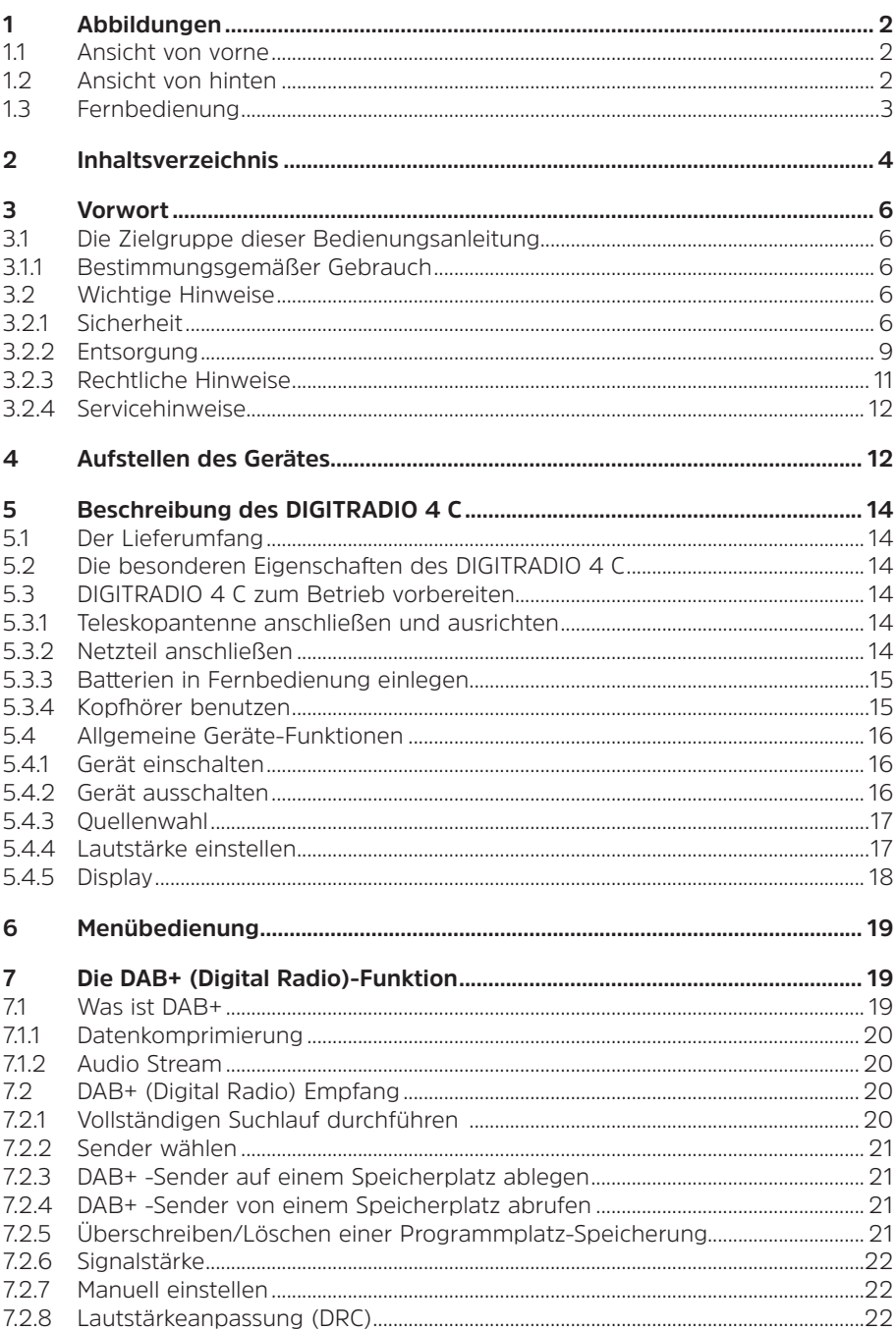

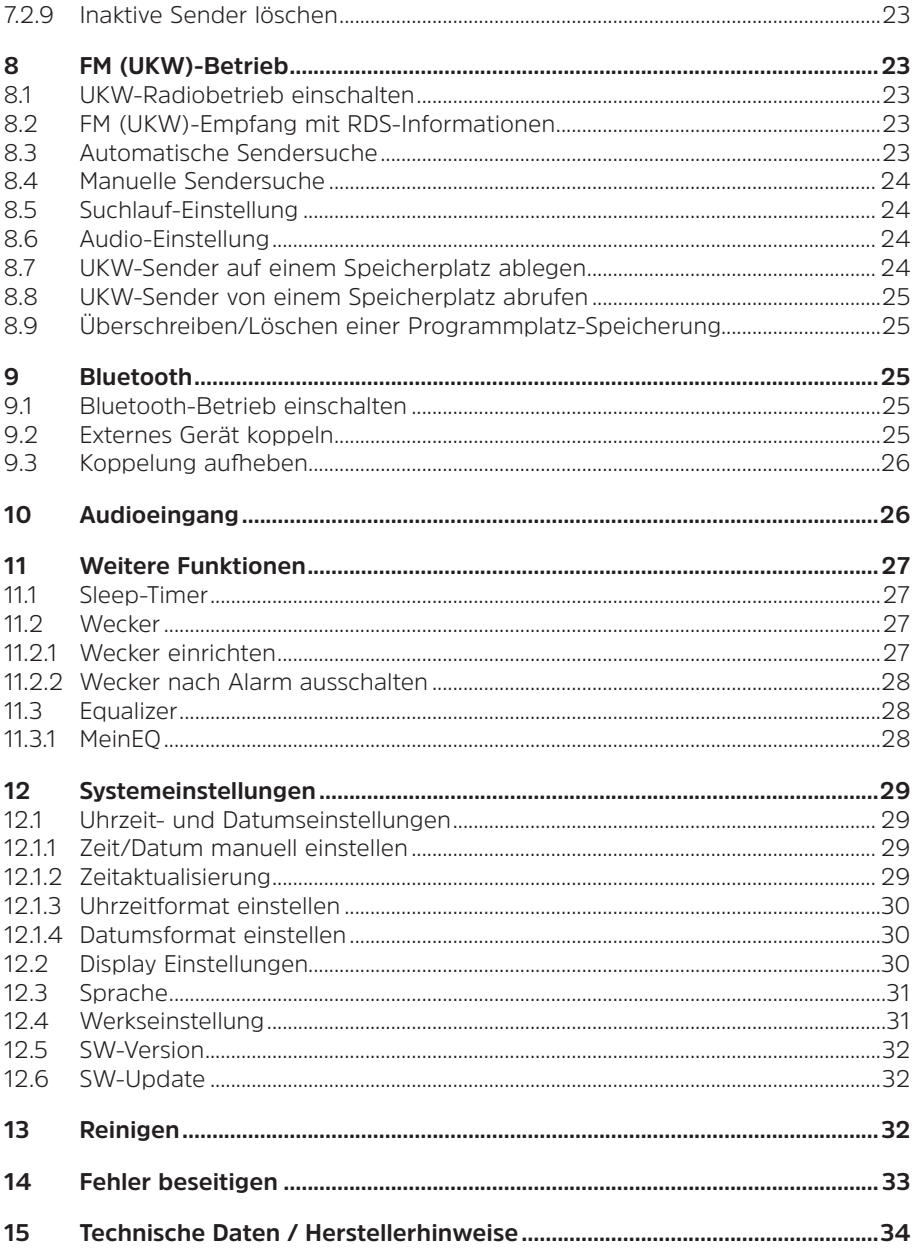

# <span id="page-5-0"></span>**3 Vorwort**

Diese Bedienungsanleitung hilft Ihnen beim bestimmungsgemäßen und sicheren Gebrauch Ihres Radio-Gerätes, im folgenden DIGITRADIO 4 C oder Gerät genannt.

#### **3.1 Die Zielgruppe dieser Bedienungsanleitung**

Die Bedienungsanleitung richtet sich an jede Person, die das Gerät aufstellt, bedient, reinigt oder entsorgt.

# **3.1.1 Bestimmungsgemäßer Gebrauch**

Das Gerät ist für den Empfang von DAB+/UKW-Radiosendungen entwickelt. Es kann Medien über Bluetooth wiedergeben. Das Gerät ist für den privaten Gebrauch konzipiert und nicht für gewerbliche Zwecke geeignet.

# **3.2 Wichtige Hinweise**

Bitte beachten Sie die nachfolgend aufgeführten Hinweise, um Sicherheitsrisiken zu minimieren, Beschädigungen am Gerät zu vermeiden, sowie einen Beitrag zum Umweltschutz zu leisten.

Lesen Sie bitte alle Sicherheitshinweise sorgfältig durch und bewahren Sie diese für spätere Fragen auf. Befolgen Sie immer alle Warnungen und Hinweise in dieser Bedienungsanleitung und auf der Rückseite des Gerätes.

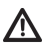

 $\left(\mathbf{i}\right)$ 

Achtung - Kennzeichnet einen wichtigen Hinweis, den Sie zur Vermeidung von Gerätedefekten, Datenverlusten/-missbrauch oder ungewolltem Betrieb unbedingt beachten sollten.

<span id="page-5-1"></span>Tipp - Kennzeichnet einen Hinweis zur beschriebenen Funktion sowie eine im Zusammenhang stehende und evtl. zu beachtende andere Funktion mit Hinweis auf den entsprechenden Punkt der Anleitung.

# **3.2.1 Sicherheit**

Zu Ihrem Schutz sollten Sie die Sicherheitsvorkehrungen sorgfältig durchlesen, bevor Sie Ihr DIGITRADIO 4 C in Betrieb nehmen. Der Hersteller übernimmt keine Haftung für Schäden, die durch unsachgemäße Handhabung und durch Nichteinhaltung der Sicherheitsvorkehrungen entstanden sind.

八

Öffnen Sie niemals das Gerät! Das Berühren spannung führender Teile ist lebensgefährlich!

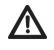

Ein eventuell notwendiger Eingriff darf nur von geschultem Personal vorgenommen werden.

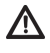

Das Gerät darf nur in gemäßigtem Klima betrieben werden.

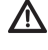

 $\Lambda$  Bei längerem Transport bei Kälte und dem anschließenden Wechsel in warme Räume nicht sofort einschalten; Temperaturausgleich abwarten.

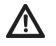

Setzen Sie das Gerät nicht Tropf- oder Spritzwasser aus. Ist Wasser in das Gerät gelangt, schalten Sie es aus und verständigen Sie den Service.

 $\bigwedge$ 

Setzen Sie das Gerät nicht Heizquellen aus, die das Gerät zusätzlich zum normalen Gebrauch erwärmen.

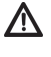

Bei Gewitter sollten Sie das Gerät von der Netzsteckdose trennen. Überspannung kann das Gerät beschädigen.

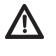

Bei auffälligem Gerätedefekt, Geruchs- oder Rauchentwicklung, erheblichen Fehlfunktionen, Beschädigungen an Gehäuse das Gerät ausschalten und den Service verständigen.

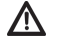

Das Gerät darf nur mit der auf dem Netzteil angegebenen Netzspannung betrieben werden.

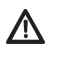

Versuchen Sie niemals, das Gerät mit einer anderen Spannung zu betreiben.

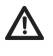

 $\Lambda$ 

Das Netzteil darf erst angeschlossen werden, nachdem die Installation vorschriftsmäßig beendet ist.

Wenn das Netzteil defekt ist bzw. wenn das Gerät sonstige Schäden aufweist, darf es nicht in Betrieb genommen werden.

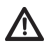

 $\Lambda$ 

Beim Abziehen des Netzteils von der Steckdose am Stecker ziehen - nicht am Kabel.

Nehmen Sie das Gerät nicht in der Nähe von Badewannen, Swimmingpools oder spritzendem Wasser in Betrieb.

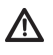

Versuchen Sie niemals ein defektes Gerät selbst zu reparieren. Wenden Sie sich immer an eine unserer Kundendienststellen.

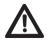

Fremdkörper, z.B. Nadeln, Münzen, etc., dürfen nicht in das Innere des Gerätes fallen. Die Anschlusskontakte nicht mit metallischen Gegenständen oder den Fingern berühren. Die Folge können Kurzschlüsse sein.

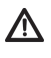

Es dürfen keine offenen Brandquellen, wie z.B. brennende Kerzen auf das Gerät gestellt werden.

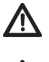

Lassen Sie Kinder niemals unbeaufsichtigt dieses Gerät benutzen.

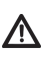

Das Gerät bleibt auch in ausgeschaltetem Zustand/Standby mit dem Stromnetz verbunden. Ziehen Sie den Netzstecker aus der Steckdose, falls Sie das Gerät über einen längeren Zeitraum nicht benutzen. Ziehen Sie nur am Stecker, nicht am Kabel.

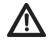

Hören Sie Musik oder Radio nicht mit großer Lautstärke. Dies kann zu bleibenden Gehörschäden führen.

Dieses Gerät ist nicht dafür bestimmt, durch Personen (einschließlich Kinder) mit eingeschränkten physischen, sensorischen oder geistigen Fähigkeiten oder mangels Erfahrung und/oder mangels Wissen benutzt zu werden, es sei denn, sie werden durch eine für ihre Sicherheit zuständige Person beaufsichtigt oder erhielten von ihr Anweisungen, wie das Gerät zu benutzen ist.

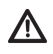

Λ

Kinder müssen beaufsichtigt werden, um sicherzustellen, dass sie nicht mit dem Gerät spielen.

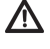

Es ist verboten Umbauten am Gerät vorzunehmen.

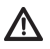

Beschädigte Geräte bzw. beschädigte Zubehörteile dürfen nicht mehr verwendet werden.

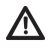

Die mitgelieferte Teleskopantenne darf nur handfest angezogen werden. Ansonsten kann der Antennenschluss beschädigt werden und es kann zu Empfangsstörungen kommen.

# **Umgang mit Batterien**

Λ

 $\Lambda$ 

Λ

Achten Sie darauf, dass Batterien nicht in die Hände von Kindern gelangen. Kinder könnten Batterien in den Mund nehmen und verschlucken. Dies kann zu ernsthaften Gesundheitsschäden führen. In diesem Fall sofort einen Arzt aufsuchen! Bewahren Sie deshalb Batterien für Kleinkinder unerreichbar auf.

Das Gerät nur mit den für dieses Gerät zugelassenen Batterien betreiben.

Normale Batterien dürfen nicht geladen werden. Batterien dürfen nicht mit anderen Mitteln reaktiviert, nicht auseinandergenommen, erhitzt oder ins offene Feuer geworfen werden (Explosionsgefahr!).

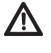

Batteriekontakte und Gerätekontakte vor dem Einlegen reinigen.

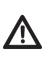

Bei falsch eingelegter Batterie besteht Explosionsgefahr!

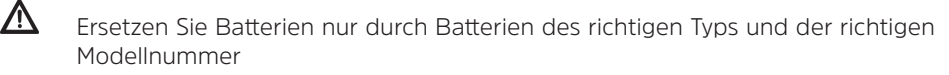

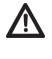

Vorsicht! Batterien keinen extremen Bedingungen aussetzen.

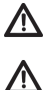

Nicht auf Heizkörpern ablegen, nicht direkter Sonnenstrahlung aussetzen!

Ausgelaufene oder beschädigte Batterien können bei Berührung mit der Haut Verätzungen verursachen. Benutzen Sie in diesem Fall geeignete Schutzhandschuhe. Reinigen Sie das Batteriefach mit einem trockenen Tuch.

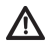

Wenn das Gerät längere Zeit nicht benutzt wird, nehmen Sie die Batterien heraus.

# <span id="page-8-0"></span>**3.2.2 Entsorgung**

Die Verpackung Ihres Gerätes besteht ausschließlich aus wiederverwertbaren Materialien. Bitte führen Sie diese entsprechend sortiert wieder dem "Dualen System" zu. Dieses Produkt darf am Ende seiner Lebensdauer nicht über den normalen Haushaltsabfall entsorgt werden, sondern muss an einem Sammelpunkt für das Recycling von elektrischen und elektronischen Geräten abgegeben werden.

Das -Symbol auf dem Produkt, der Gebrauchsanleitung oder der Verpackung weist darauf hin.

Die Werkstoffe sind gemäß ihrer Kennzeichnung wiederverwertbar.

Mit der Wiederverwendung, der stofflichen Verwertung oder anderen Formen der Verwertung von Altgeräten leisten Sie einen wichtigen Beitrag zum Schutze unserer Umwelt.

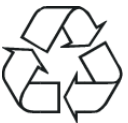

Bitte erfragen Sie bei der Gemeindeverwaltung die zuständige Entsorgungsstelle. Achten Sie darauf, dass Elektronikschrott nicht in den Hausmüll gelangen, sondern sachgerecht entsorgt werden (Rücknahme durch den Fachhandel, Sondermüll).

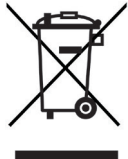

Batterien/Akkus können Giftstoffe enthalten, die die Gesundheit und die Umwelt schädigen. Batterien/Akkus unterliegen der europäischen Richtlinie 2006/66/EG. Diese dürfen nicht mit dem normalen Hausmüll entsorgt werden.

# $\left(\overline{\mathbf{i}}\right)$

# **Entsorgungshinweise:**

Entsorgung der Verpackung:

Ihr neues Gerät wurde auf dem Weg zu Ihnen durch die Verpackung geschützt. Alle eingesetzten Materialien sind umweltverträglich und wieder verwertbar. Bitte helfen Sie mit und entsorgen Sie die Verpackung umweltgerecht. Über aktuelle Entsorgungswege informieren Sie sich bei Ihrem Händler oder über Ihre kommunale Entsorgungseinrichtung.

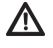

Erstickungsgefahr! Verpackung und deren Teile nicht Kindern überlassen. Erstickungsgefahr durch Folien und andere Verpackungsmaterialien.

Entsorgung des Gerätes:

Altgeräte sind kein wertloser Abfall. Durch umweltgerechte Entsorgung können wertvolle Rohstoffe wieder gewonnen werden. Erkundigen Sie sich in Ihrer Stadt- oder Gemeindeverwaltung nach Möglichkeiten einer umwelt- und sachgerechten Entsorgung des Gerätes. Vor der Entsorgung des Gerätes sollten enthaltene Batterien/Akkus entfernt werden.

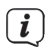

Dieses Gerät ist entsprechend der Richtlinie 2012/19/EU über Elektro- und Elektronik-Altgeräte (WEEE) gekennzeichnet.

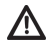

Dieses Produkt darf am Ende seiner Lebensdauer nicht über den normalen Haushaltsabfall entsorgt werden, sondern muss an einem Sammelpunkt für das Recycling von elektrischen und elektronischen Geräten abgegeben werden. Das Symbol auf dem Produkt, der Gebrauchsanleitung oder der Verpackung weist darauf hin. Die Werkstoffe sind gemäß ihrer Kennzeichnung wiederverwertbar. Mit der Wiederverwendung, der stofflichen Verwertung oder anderen Formen der Verwertung von Altgeräten leisten Sie einen wichtigen Beitrag zum Schutze unserer Umwelt.

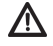

Wichtiger Hinweis zur Entsorgung von Batterien/Akkus: Batterien/Akkus können Giftstoffe enthalten, die die Umwelt schädigen. Entsorgen Sie Batterien/Akkus deshalb unbedingt entsprechend der geltenden gesetzlichen Bestimmungen. Werfen Sie Batterien/Akkus niemals in den normalen Hausmüll. Sie können verbrauchte Batterien/Akkus bei Ihrem Fachhändler oder an speziellen Entsorgungsstellen unentgeltlich entsorgen.

# <span id="page-10-0"></span>**3.2.3 Rechtliche Hinweise**

 $\left(\mathbf{i}\right)$ 

 $\left(\mathbf{i}\right)$ 

Hiermit erklärt TechniSat, dass der Funkanlagentyp DIGITRADIO 4 C der Richtlinie 2014/53/EU entspricht. Der vollständige Text der EU-Konformitätserklärung ist unter der folgenden Internetadresse verfügbar:

<http://konf.tsat.de/?ID=22447>

 $\left(\mathbf{i}\right)$ TechniSat ist nicht für Produktschäden auf Grund von äußeren Einflüssen, Verschleiß oder unsachgemäßer Handhabung, unbefugter Instandsetzung, Modifikationen oder Unfällen haftbar.

 $\left(\overline{\mathbf{i}}\right)$ Änderungen und Druckfehler vorbehalten. Stand 06/19. Abschrift und Vervielfältigung nur mit Genehmigung des Herausgebers. Die jeweils aktuelle Version der Anleitung erhalten Sie im PDF-Format im Downloadbereich der TechniSat-Homepage unter [www.technisat.de](http://www.technisat.de).

DIGITRADIO 4 C und TechniSat sind eingetragene Warenzeichen der:

# **TechniSat Digital GmbH**

**TechniPark** Julius-Saxler-Straße 3 D-54550 Daun/Eifel [www.technisat.de](http://www.technisat.de)

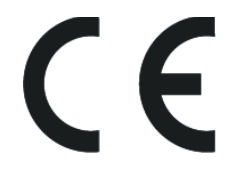

# <span id="page-11-0"></span>**3.2.4 Servicehinweise**

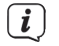

Dieses Produkt ist qualitätsgeprüft und mit der gesetzlichen Gewährleistungszeit von 24 Monaten ab Kaufdatum versehen. Bitte bewahren Sie den Rechnungsbeleg als Kaufnachweis auf. Bei Gewährleistungsansprüchen wenden Sie sich bitte an den Händler des Produktes.

# $\boxed{i}$

# **Hinweis!**

Für Fragen und Informationen oder wenn es mit diesem Gerät zu einem Problem kommt, ist unsere Technische Hotline:

> Mo. - Fr. 8:00 - 18:00 unter Tel.: 03925/9220 1800 erreichbar.

Reparaturaufträge können auch direkt online unter [www.technisat.de/reparatur](http://www.technisat.de/reparatur), beauftragt werden.

Für eine eventuell erforderliche Einsendung des Gerätes verwenden Sie bitte ausschließlich folgende Anschrift:

> TechniSat Digital GmbH Service-Center Nordstr. 4a 39418 Staßfurt

Namen der erwähnten Firmen, Institutionen oder Marken sind Warenzeichen oder eingetragene Warenzeichen der jeweiligen Inhaber.

#### **4 Aufstellen des Gerätes**

> Stellen Sie das Gerät auf einen festen, sicheren und horizontalen Untergrund. Sorgen Sie für gute Belüftung.

# **Achtung!:**

- > Stellen Sie das Gerät nicht auf weiche Oberflächen wie Teppiche, Decken oder in der Nähe von Gardinen und Wandbehängen auf. Die Lüftungsöffnungen könnten verdeckt werden. Die notwendige Luftzirkulation kann dadurch unterbrochen werden. Dies könnte möglicherweise zu einem Gerätebrand führen.
- > Stellen Sie das Gerät nicht in der Nähe von Wärmequellen wie Heizkörpern auf. Vermeiden Sie direkte Sonneneinstrahlungen und Orte mit außergewöhnlich viel Staub.
- > Der Standort darf nicht in Räumen mit hoher Luftfeuchtigkeit, z.B. Küche oder Sauna, gewählt werden, da Niederschläge von Kondenswasser zur Beschädigung des Gerätes führen können. Das Gerät ist für die Verwendung in trockener Umgebung und in gemäßigtem Klima vorgesehen und darf nicht Tropf- oder Spritzwasser ausgesetzt werden.

 $\left(\mathbf{i}\right)$ 

- > Beachten Sie, dass die Gerätefüße u.U. farbige Abdrücke auf bestimmten Möbeloberflächen hinterlassen könnten. Verwenden Sie einen Schutz zwischen Ihren Möbeln und dem Gerät.
- > Halten Sie das DIGITRADIO 4 C von Geräten fern, die starke Magnetfelder erzeugen.
- > Stellen Sie keine schweren Gegenstände auf das Gerät.
- > Wenn Sie das Gerät von einer kalten in eine warme Umgebung bringen, kann sich im Inneren des Gerätes Feuchtigkeit niederschlagen. Warten Sie in diesem Fall etwa eine Stunde, bevor Sie es in Betrieb nehmen.
- > Verlegen Sie das Netzkabel so, dass niemand darüber stolpern kann.
- > Stellen Sie sicher, dass das Netzkabel oder das Netzteil immer leicht zugänglich sind, sodass Sie das Gerät schnell von der Stromversorgung trennen können!
- > Die Steckdose sollte möglichst nah am Gerät sein.
- > Zur Netzverbindung Netzstecker vollständig in die Steckdose stecken.
- > Verwenden Sie einen geeigneten, leicht zugänglichen Netzanschluss und vermeiden Sie die Verwendung von Mehrfachsteckdosen!
- > Netzstecker nicht mit nassen Händen anfassen, Gefahr eines elektrischen Schlages!
- > Bei Störungen oder Rauch- und Geruchsbildung aus dem Gehäuse sofort Netzstecker aus der Steckdose ziehen!
- > Wenn das Gerät längere Zeit nicht benutzt wird, z. B. vor Antritt einer längeren Reise, ziehen Sie den Netzstecker.
- > Wenn das Gerät längere Zeit nicht betrieben wird, entnehmen Sie die Batterie, da diese auslaufen und das Gerät beschädigen kann. Nimmt die Reichweite der Fernbedienung ab, sollte die Batterie ausgewechselt werden.
- > Zu hohe Lautstärke, besonders bei Kopfhörern, kann zu Gehörschäden führen.

# <span id="page-13-0"></span>**5 Beschreibung des DIGITRADIO 4 C**

#### **5.1 Der Lieferumfang**

Bitte überprüfen sie vor Inbetriebnahme, ob der Lieferumfang vollständig ist:

1x DIGITRADIO 4 C

1x Teleskopantenne mit Montagewerkzeug

1x Fernbedienung

1x Batterien für Fernbedienung

1x Netzteil

1x Bedienungsanleitung

# **5.2 Die besonderen Eigenschaften des DIGITRADIO 4 C**

Das DIGITRADIO 4 C besteht aus einem DAB+/UKW-Empfänger, mit folgend aufgeführten Funktionen:

- Sie können bis zu 20 DAB+ und 20 UKW-Sender speichern.
- Das Radio empfängt auf den Frequenzen UKW 87,5–108 MHz (analog) und DAB+ 174,9–239,2 MHz (digital).
- Das Gerät verfügt über eine Zeit- und Datumsanzeige.
- 3 Direktwahltasten.
- Musikwiedergabe über eine Bluetooth-Verbindung.
- Farb-Display

# **5.3 DIGITRADIO 4 C zum Betrieb vorbereiten**

# <span id="page-13-1"></span>**5.3.1 Teleskopantenne anschließen und ausrichten**

Die Anzahl und Qualität der zu empfangenden Sender hängt von den Empfangsverhältnissen am Aufstellort ab. Mit der Teleskopantenne kann ein ausgezeichneter Empfang erzielt werden.

- > Schrauben Sie die Teleskopantenne auf den **Antennenanschluss** (**11**) und ziehen Sie sie mit dem Montagewerkzeug handfest.
- > Richten Sie die Teleskopantenne auf und ziehen Sie sie der Länge nach aus.

Wichtig ist oft die exakte Ausrichtung der Teleskopantenne, insbesondere in den Randgebieten des DAB+ -Empfangs. Im Internet kann man z.B. unter ["www.dabplus.de](http://www.dabplus.de)" die Lage des nächstgelegenen Sendemastes schnell ausfindig machen.

 $\boxed{i}$ Starten Sie den ersten Suchlauf an einem Fenster in Richtung des Sendemastes. Bei schlechtem Wetter kann der DAB+ -Empfang nur eingeschränkt möglich sein.

 $\left(\overline{\mathbf{i}}\right)$ Fassen Sie die Teleskopantenne während der Wiedergabe eines Senders nicht an. Dies kann zu Empfangsbeeinträchtigungen und Tonaussetzern führen.

#### <span id="page-13-2"></span>**5.3.2 Netzteil anschließen**

> Verbinden Sie das mitgelieferten Netzteil mit der mit **DC-IN** (**13**) beschrifteten Buchse an der Rückseite des DIGITRADIO 4 C. Verbinden Sie danach das Netzteil mit dem Stromnetz.

 $\left\lceil \bm{i}\right\rceil$ 

<span id="page-14-0"></span>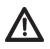

Vergewissern Sie sich, dass die Betriebsspannung des Netzteils mit der örtlichen Netzspannung übereinstimmt, bevor Sie es in die Wandsteckdose stecken.

# **5.3.3 Batterien in Fernbedienung einlegen**

- > Öffnen Sie das Batteriefach auf der Rückseite der Fernbedienung, indem Sie es in Pfeilrichtung schieben.
- > Legen Sie die Batterien (2x AAA 1,5V) gemäß der im Batteriefach abgebildeten Polung in das Batteriefach ein.
- > Schließen Sie den Batteriefachdeckel wieder sorgfältig, so dass die Haltelaschen des Deckels im Gehäuse einrasten.

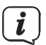

Zum Betrieb der Fernbedienung benötigen Sie eine alkalische Batterie, Typ Mignon, 1,5 V, LR6/AA. Achten Sie beim Einlegen auf die richtige Polung.

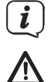

Wechseln Sie eine schwächer werdende Batterie rechtzeitig aus.

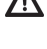

Auslaufende Batterien können Beschädigungen an der Fernbedienung verursachen.

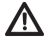

 $\triangle$ 

Wenn das Gerät längere Zeit nicht benutzt wird, nehmen Sie die Batterie aus der Fernbedienung.

Wichtiger Hinweis zur Entsorgung: Batterien können Giftstoffe enthalten, die die Umwelt schädigen. Entsorgen Sie die Batterien deshalb unbedingt entsprechend der geltenden gesetzlichen Bestimmungen. Werfen Sie die Batterie niemals in den normalen Hausmüll.

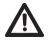

<span id="page-14-1"></span>Legen Sie die Fernbedienung nicht an extrem heißen oder sehr feuchten Stellen ab.

# **5.3.4 Kopfhörer benutzen**

# **Gehörschäden!**

Hören Sie Radio nicht mit großer Lautstärke über Kopfhörer. Dies kann zu bleibenden Gehörschäden führen. Regeln Sie vor der Verwendung von Kopfhörern die Gerätelautstärke auf minimale Lautstärke.

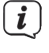

Verwenden Sie nur Kopfhörer mit 3,5 Millimeter Stereo-Klinkenstecker.

- > Stecken Sie den Stecker des Kopfhörers in die **Kopfhörerbuchse** des Gerätes. Die Klangwiedergabe erfolgt jetzt ausschließlich über den Kopfhörer, der Lautsprecher ist stumm geschaltet.
- > Wenn Sie wieder über die Lautsprecher hören möchten, ziehen Sie den Stecker des Kopfhörers aus der Kopfhörerbuchse des Gerätes.

Wollen Sie die maximale Lautstärke einstellen, erscheint kurz vor dem erreichen der maximal möglichen Lautstärke die Hinweismeldung **[Achtung! Hohe Lautstärke! OK?]**. Bestätigen Sie die Meldung durch drücken der Taste **OK**. Anschließend können Sie die Lautstärke auf den maximal möglichen Wert regeln. Die Einstellung wird bis zum nächsten Aus-/Einschalten des Gerätes gespeichert.

#### **5.4 Allgemeine Geräte-Funktionen**

#### **5.4.1 Gerät einschalten**

<span id="page-15-0"></span> $\boxed{\boldsymbol{i}}$ 

- > Um einen guten DAB+/FM(UKW)-Empfang zu gewährleisten, ziehen Sie bitte die Antenne, die sich an der Rückseite des Gerätes befindet, ganz aus. Beachten Sie hierzu auch Punkt [5.3.1.](#page-13-1)
- > Bereiten Sie das DIGITRADIO 4 C zunächst wie unter Punkt [5.3.1](#page-13-1) und [5.3.2](#page-13-2) beschrieben, zum Betrieb vor.
- > Durch Drücken des **VOL/STANDBY Drehreglers (5)** oder **Ein/Standby** (**26**) auf der Fernbedienung, schalten Sie das DIGITRADIO 4 C ein.
- $\boxed{i}$ Nach dem erstmaligen Einschalten müssen Sie zuerst die **[Sprache]** festlegen. Wählen Sie hierzu mit den Tasten  $\triangle$  oder  $\blacktriangleright$  eine der zur Verfügung stehenden Sprachen und bestätigen Sie die Auswahl durch Drücken der Taste **OK**. Anschließend führt das Gerät automatisch einen vollständigen Suchlauf im DAB-Modus durch. Während des Suchlaufs zeigt die Displayinformation den Fortschritt, sowie die Anzahl der gefundenen Digitalradio-Stationen an. Nach Beendigung des Sendersuchlaufs wird das erste DAB+ Programm wiedergegeben.

#### **5.4.2 Gerät ausschalten**

- > Durch kurzes Drücken der Taste **Ein/Standby** können Sie das Gerät in den Standby-Modus schalten. Im Display erscheint kurz der Hinweis **[Standby]**. Datum und Uhrzeit werden im Display angezeigt. Die Displayhelligkeit im Standby-Modus können Sie wie unter Punkt [12.2](#page-29-1) beschrieben ändern.
- > Durch Gedrückt-halten der Taste **Ein/Standby** wird das Gerät in den Stromsparmodus gebracht und die Anzeige des Displays erlischt. Im Display erscheint kurz der Hinweis **[Power off]**.

# <span id="page-16-0"></span>**5.4.3 Quellenwahl**

> Mit der Taste **MODE** kann zwischen den Quellen **DAB+** (Digital Radio), **FM (UKW)**, **Bluetooth** und **AUX** umgeschaltet werden. Drücken Sie hierzu die Taste mehrmals, oder wählen Sie die Quelle mit dem **SELECT/SNOOZE Drehregler**.

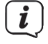

Die Quellen werden anhand eines Symbols dargestellt.

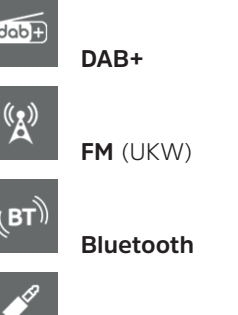

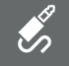

**AUX**-Analog

#### **5.4.4 Lautstärke einstellen**

- > Stellen Sie die Lautstärke mit den Tasten **VOL +/-** der Fernbedienung oder durch drehen des **VOL/STANDBY** Drehreglers am Gerät ein.
	- Im Uhrzeigersinn drehen lauter
	- Gegen den Uhrzeigersinn drehen leiser.

Die eingestellte Lautstärke wird im Display anhand eines Balkendiagrammes gezeigt. Beachten Sie auch Punkt [5.3.4](#page-14-1) zum Betrieb mit angeschlossenen Kopfhörern.

> Drücken Sie die Taste **Mute/Stummschaltung** (**14**), um den Ton direkt stummzuschalten. Drücken Sie die Taste erneut, um die zuletzt eingestellte Lautstärke wiederzugeben.

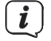

Wird die Lautstärke komplett heruntergeregelt (Stumm), schaltet das Gerät nach ca. 15 Minuten in den Standby-Modus.

# <span id="page-17-0"></span>**5.4.5 Display**

Je nach gewählter Funktion oder Option, werden im **Display** folgende Informationen angezeigt:

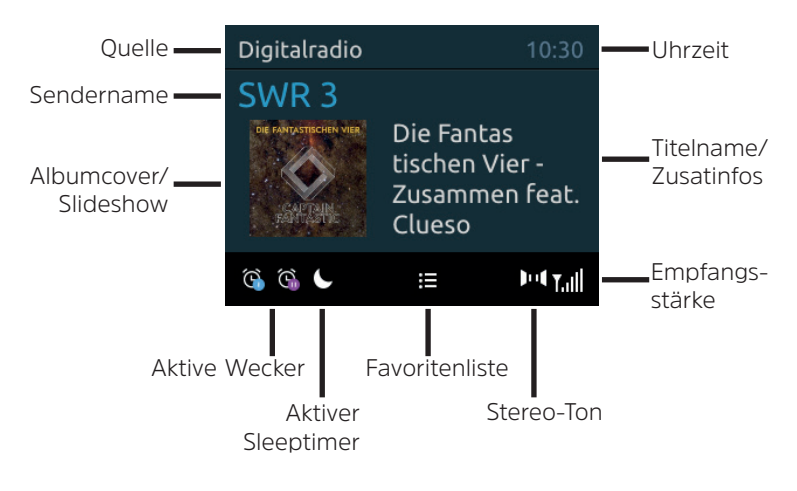

#### **5.4.5.1 Displayanzeigen aufrufen**

- $>$  Drücken Sie die Taste **MENU** und wählen Sie mit den Tasten  $\triangle$  /  $\blacktriangledown$  das Untermenü **[Displayeinst.] > [Display]**. Drücken Sie anschließend die Taste **OK.** Wählen Sie mit den Tasten <sup>▲</sup> / ★ und **OK** eine Anzeigeoption. Sie haben die Wahl, sich folgende Infos anzeigen zu lassen:
- Im **DAB+** -Betrieb (gewählte Funktion wird mit einem "**\***" gekennzeichnet):

**[Lauftext]** (durchlaufender Text mit zusätzlichen Informationen, die die Sender u. U. Bereitstellen), **[Signalqualität]**, **[Programmtyp]**, **[Ensemble]**, **[Frequenz]**, **[Bitrate und Codec]** und **[Datum]**.

Im **FM/UKW**-Betrieb (gewählte Funktion wird mit einem "\*" gekennzeichnet):

**[Radiotext]** (falls ausgesendet), **[Programmtyp]** (PTY), **[Frequenz]**, **[Audioinformation]** und **[Datum]**.

Im **Bluetooth**-Betrieb (gewählte Funktion wird mit einem "**\***" gekennzeichnet):

**[Status]** (Gerätename), **[Titel/Künstler/Album]** und **[Datum]**.

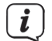

Alternativ kann auch der **SELECT/SNOOZE Drehregler** am Gerät, oder die Tasten **INFO** oder **OK** auf der Fernbedienung gedrückt werden, um die Displayanzeigen umzuschalten.

#### **5.4.5.2 Slideshow**

Einige DAB+ Sender übertragen Zusätzliche Informationen wie z. B. Albumcover des Aktuellen Titels, Werbung oder Wetterdaten. Die Größe des Fensters kann mit der Taste **Play/Pause** oder im Menü unter **[Displayeinst.] > [Slide-Show]** eingestellt werden.

# <span id="page-18-0"></span>**6 Menübedienung**

Über das Menü gelangen Sie zu allen Funktionen und Einstellungen des DIGITRADIO 4 C. Die Menü-Navigation erfolgt mit den Tasten **MENU**, **BACK**, / und **OK**. Das Menü ist aufgeteilt in Untermenüs und enthält je nach gewählter Quelle unterschiedliche Menüpunkte bzw. aktivierbare Funktionen. Zum Öffnen des Menüs, einfach die Taste **MENU** kurz drücken. Um in Untermenüs zu wechseln, drücken Sie zuerst die Tasten  $\triangle$  /  $\blacktriangleright$ , um ein Untermenü anzuzeigen und anschließend die Taste **OK**, um das Untermenü aufzurufen. Ein Sternchen (**\***) Markiert die aktuelle Auswahl.

 $(i)$ 

Menü schließen: Taste **MENU** oder **BACK** mehrmals drücken (je nachdem, in welchem Untermenü Sie sich befinden), bis das aktuelle Radioprogramm wieder angezeigt wird.

 $(i)$ 

Einstellungen werden erst durch Drücken der Taste **OK** gespeichert. Wird stattdessen die Taste **BACK** gedrückt, wird die Einstellungen nicht übernommen und gespeichert (die Taste **MENU** übernimmt hier auch die Funktion einer "Zurück"-Taste und das Menü wird verlassen).

 $\left(\overline{\mathbf{i}}\right)$ Funktionen und zu drückende Tasten werden in dieser Bedienungsanleitung in **fett** dargestellt. Displayanzeigen in **[eckigen Klammern]**.

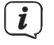

Einige Textdarstellungen (z. B. Menüeinträge, Senderinformationen) sind eventuell für die Anzeige im Display zu lang. Diese werden dann nach kurzer Zeit als Lauftext dargestellt.

#### Hinweis zur Bedienung am Gerät:

Sowohl der **VOL/STANDBY** Drehregler als auch der **SELECT/SNOOZE** Drehregler können gedreht und gedrückt werden. Drücken des **VOL/STANDBY** Drehreglers: Gerät Ein-/Ausschalten Drehen des **VOL/STANDBY** Drehreglers: Lautstärke einstellen Drücken des **SELECT/SNOOZE** Drehreglers: Auswahl / OK / Info /Schlummern

Drehen des **SELECT/SNOOZE** Drehreglers: P+/- bzw. ▲ / ▼.

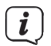

Alle nachfolgenden Bedienschritte werden anhand der Tasten auf der Fernbedienung erklärt. Drücken Sie die entsprechende Tasten am Gerät, wenn Sie die Funktion am Gerät ausführen möchten.

# **7 Die DAB+ (Digital Radio)-Funktion**

#### **7.1 Was ist DAB+**

DAB+ ist ein neues digitales Format, durch welches Sie kristallklaren Sound ohne Rauschen hören können. Anders als bei herkömmlichen Analogradiosendern werden bei DAB+ mehrere Sender auf ein und derselben Frequenz ausgestrahlt. Dies nennt man Ensemble oder Multiplex. Ein Ensemble setzt sich aus der Radiostation sowie mehreren Servicekomponenten oder Datendiensten zusammen, welche individuell von den Radiostationen gesendet werden. Infos z. B. unter [www.dabplus.de](http://www.dabplus.de) oder [www.dabplus.ch](http://www.dabplus.ch)

# <span id="page-19-0"></span>**7.1.1 Datenkomprimierung**

Digital Radio macht sich dabei Effekte des menschlichen Gehörs zunutze. Das menschliche Ohr nimmt Töne, die unter einer bestimmten Mindestlautstärke liegen, nicht wahr. Daten, die sich unter der sog. Ruhehörschwelle befinden, können also herausgefiltert werden. Dies wird ermöglicht, da in einem digitalen Datenstrom zu jeder Informationseinheit auch die zugehörige relative Lautstärke zu anderen Einheiten gespeichert ist. In einem Tonsignal werden zudem bei einem bestimmten Grenzwert die leiseren Anteile von den lauteren überlagert. Alle Toninformationen in einem Musikstück, die unter die sog. Mithörschwelle fallen, können aus dem zu übertragenden Signal herausgefiltert werden.

Dies führt zur Datenreduzierung des zu übertragenden Datenstroms, ohne einen wahrnehmbaren Klangunterschied für den Hörer (HE AAC v2 - Verfahren als ergänzendes Kodierungsverfahren für DAB+).

# **7.1.2 Audio Stream**

Audiostreams sind bei Digital Radio kontinuierliche Datenströme, die MPEG 1 Audio Layer 2 Frames enthalten und damit akustische Informationen darstellen. Damit lassen sich gewohnte Radioprogramme übertragen und auf der Empfängerseite anhören. Digital Radio bringt Ihnen nicht nur Radio in exzellenter Soundqualität sondern zusätzliche Informationen. Diese können sich auf das laufende Programm beziehen oder unabhängig davon sein (z. B. Nachrichten, Wetter, Verkehr, Tipps).

# **7.2 DAB+ (Digital Radio) Empfang**

> Drücken Sie die Taste **MODE** bis **[DAB]** im Display angezeigt wird.

Wird DAB+ zum ersten Mal gestartet, wird ein kompletter Sendersuchlauf durchgeführt. Nach Beendigung des Suchlaufes wird der erste Sender in alphanumerischer Reihenfolge wiedergegeben.

#### **7.2.1 Vollständigen Suchlauf durchführen**

 $\left\lceil \boldsymbol{i}\right\rceil$ 

 $\left(\overline{\bm{i}}\right)$ 

 $\boxed{i}$ 

Der automatische Suchlauf Vollständiger Suchlauf scannt alle DAB+ Band III - Kanäle und findet somit alle Sender, die im Empfangsgebiet ausgestrahlt werden.

Nach Beendigung des Suchlaufes wird der erste Sender in alphanumerischer Reihenfolge wiedergegeben.

> Um einen vollständigen Suchlauf durchzuführen, drücken Sie die Taste **SCAN** auf der Fernbedienung.

Alternativ:

> Öffnen Sie das **MENÜ > [Suchlaufeinst.] > [Voll. Suchlauf]** und drücken Sie die Taste **OK**.

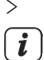

- > Im Display erscheint **[Suchlauf...]**.
- Während des Suchlaufs wird ein Fortschrittsbalken und die Anzahl an gefundenen Sendern angezeigt.

<span id="page-20-0"></span> $\left(\overline{\mathbf{i}}\right)$ 

<span id="page-20-1"></span>Wird keine Station gefunden, prüfen Sie die Teleskopantenne und verändern Sie ggf. den Aufstellort (Punkt [5.3.1](#page-13-1) / [3.2.1](#page-5-1)).

# **7.2.2 Sender wählen**

> Durch drücken der Tasten **P+** oder **P-** kann die Senderliste aufgerufen und zwischen den verfügbaren Sendern umgeschaltet werden.

 $\left(\mathbf{i}\right)$ Je nach Einstellung unter **MENU > [Suchlaufeinst.] > [Senderwechsel]**, muss anschließend die Taste **OK** zur Wiedergabe des gewählten Senders gedrückt werden (Option: Senderwechsel > **Liste**) oder der Sender wird automatisch Wiedergegeben (Option: Senderwechsel > **Kanal**).

# **7.2.3 DAB+ -Sender auf einem Speicherplatz ablegen**

- $\left(\mathbf{i}\right)$ Der Programm-Speicher kann bis zu 20 Stationen im DAB+ -Bereich speichern.
- > Wählen Sie zunächst den gewünschten Sender aus (siehe Punkt [7.2.2\)](#page-20-1).
- > Um diesen Sender auf einem Speicherplatz abzulegen, **halten** Sie während der Wiedergabe die Taste **FAV** gedrückt, bis **[Progr. Speichern]** im Display erscheint. Wählen Sie anschließend mit den Tasten  $\triangle$  /  $\blacktriangleright$  einen Favoritenspeicher (1...20). Drücken Sie die Taste **OK** zum Speichern.
- > Zum Speichern weiterer Sender wiederholen Sie diesen Vorgang.
- $\left(\mathbf{i}\right)$ Sie können Sender auch direkt auf eine der **Direktwahltasten 1...10** speichern, indem Sie die entsprechende Taste länger gedrückt halten (Taste 0=10).

#### **7.2.4 DAB+ -Sender von einem Speicherplatz abrufen**

- > Um einen Sender abzurufen, den Sie zuvor im FAV-Speicher abgelegt haben, drücken Sie **kurz** die Taste **FAV** und wählen Sie mit den Tasten / einen Senderspeicher (1...20). Drücken Sie die Taste **OK**, zur Wiedergabe des Senders.
- $\left(\mathbf{i}\right)$ Ist kein Sender auf dem gewählten Programmplatz gespeichert, erscheint im Display **[(leer)]**.

Alternativ kann auch die entsprechende **Direktwahltaste 1...10** auf der Fernbedienung oder **1...3** am Gerät genutzt werden.

#### **7.2.5 Überschreiben/Löschen einer Programmplatz-Speicherung**

> Speichern Sie wie beschrieben einfach einen neuen Sender auf einen Favoritenspeicherplatz ab.

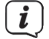

 $(i)$ 

Beim Aufruf der Werkseinstellungen werden alle Speicherplätze gelöscht.

# <span id="page-21-0"></span>**7.2.6 Signalstärke**

> Drücken Sie mehrmals die Taste **INFO**, bis der Signalstärkebalken angezeigt wird.

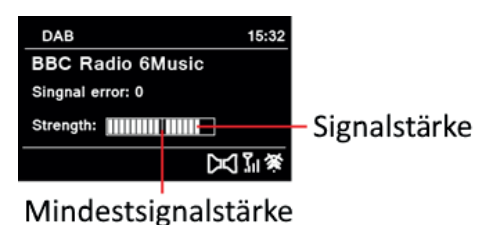

- > Im Display wird die Signalstärke anhand eines Balkendiagrammes dargestellt. Die Markierung zeigt die Mindestsignalstärke.
- $\left(\mathbf{i}\right)$ Sender, deren Signalstärke unterhalb der erforderlichen Mindestsignalstärke liegt, senden kein ausreichendes Signal. Richten Sie die Teleskopantenne ggf. wie unter Punkt [5.3.1](#page-13-1) beschrieben aus.

#### **7.2.7 Manuell einstellen**

Dieser Menüpunkt dient der Überprüfung der Empfangskanäle und kann zur Ausrichtung der Antenne dienen. Des Weiteren können Sender manuell hinzugefügt werden.

- > Drücken Sie die Taste **MENU** und wählen Sie mit den Tasten  $\blacktriangle$  /  $\blacktriangledown$  den Eintrag **[Suchlaufeinst.] > [Man. Einstellen]** und drücken Sie die Taste **OK**.
- > Wählen Sie mit den Tasten <sup>▲</sup> /  $\blacktriangledown$  und **OK** einen Kanal (5A bis 13F). Im Display wird nun dessen Signalstärke angezeigt. Wird auf einem Kanal ein DAB+ -Sender empfangen, wird der Ensemblename des Senders angezeigt. Die Antenne kann nun auf maximale Signalstärke ausgerichtet werden.
- $\left(\overline{\mathbf{i}}\right)$ Sender, deren Signalstärke unterhalb der erforderlichen Mindestsignalstärke liegt, senden kein ausreichendes Signal. Richten Sie die Teleskopantenne ggf. wie unter Punkt [5.3.1](#page-13-1) beschrieben aus.
- $\left(\overline{\mathbf{i}}\right)$ Befinden Sich Sender auf der eingestellten Frequenz bzw Kanal, die noch nicht in der Senderliste gespeichert wurden, werde diese nun ebenfalls gespeichert.

#### **7.2.8 Lautstärkeanpassung (DRC)**

Mit dem Menüpunkt **DRC** wird die Kompressionsrate, welche Dynamikschwankungen und damit einhergehende Lautstärkevariationen ausgleicht, eingestellt.

- > Drücken Sie die Taste **MENU** und wählen Sie mit den Tasten ▲ / ★ den Eintrag **[Audioeinst.] > [DRC]**.
- > Drücken Sie die Taste **OK**.

<span id="page-22-0"></span>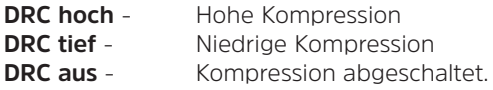

> Bestätigen Sie die Einstellung mit **OK**.

#### **7.2.9 Inaktive Sender löschen**

Dieser Menüpunkt dient der Entfernung alter und nicht mehr empfangbarer Sender aus der Senderliste.

- > Drücken Sie die Taste **MENU** und wählen Sie mit den Tasten  $\triangle$  /  $\blacktriangledown$  den Eintrag **[Suchlaufeinst.] > [Inaktive Sender löschen]**.
- > Drücken Sie die Taste **OK**.

Es erfolgt die Abfrage **[Löschen]**, ob die inaktiven Sender gelöscht werden sollen.

> Wählen Sie mit ▲ / **→** den Eintrag [Ja] und bestätigen Sie durch Drücken der Taste **OK**.

# **8 FM (UKW)-Betrieb**

#### **8.1 UKW-Radiobetrieb einschalten**

- > Wechseln Sie durch Drücken der Taste **MODE** in den FM-Modus.
- > Im Display wird **[FM]** angezeigt.
- $\left(\boldsymbol{i}\right)$ Beim erstmaligen Einschalten ist die Frequenz 87,5 MHz eingestellt.
- $\boxed{\boldsymbol{i}}$ Haben Sie bereits einen Sender eingestellt oder gespeichert, spielt das Radio den zuletzt eingestellten Sender.
- $\bm{\overline{i}}$ Bei RDS-Sendern erscheint der Sendername.
	- Um den Empfang zu verbessern, richten Sie die Teleskopantenne aus (Punkt [5.3.1\)](#page-13-1).

#### **8.2 FM (UKW)-Empfang mit RDS-Informationen**

RDS ist ein Verfahren zur Übertragung von zusätzlichen Informationen über UKW-Sender. Sendeanstalten mit RDS senden z. B. ihren Sendernamen oder den Programmtyp. Dieser wird im Display angezeigt. Das Gerät kann die RDS-Informationen **RT** (Radiotext), **PS** (Sendername), **PTY** (Programmtyp) darstellen.

#### <span id="page-22-1"></span>**8.3 Automatische Sendersuche**

> Drücken Sie die Taste **SCAN**, um automatisch den nächsten Sender mit ausreichendem Signal zu suchen.

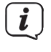

 $\left\lceil \bm{i}\right\rceil$ 

Wird ein UKW-Sender mit ausreichend starkem Signal gefunden, stoppt der Suchlauf und der Sender wird wiedergegeben. Wird ein RDS-Sender empfangen erscheint der Sendername und ggf. der Radiotext.

<span id="page-23-1"></span>Für die Einstellung schwächerer Sender benutzen Sie bitte die manuelle Sendersuche.

#### **8.4 Manuelle Sendersuche**

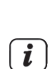

<span id="page-23-0"></span> $\left(\overline{\bm{i}}\right)$ 

 $>$  Drehen Sie mehrmals die Tasten  $\triangle$  /  $\triangle$ , um den gewünschten Sender, bzw. die Frequenz einzustellen.

Das Display zeigt die Frequenz in Schritten von 0,05 MHz an.

# **8.5 Suchlauf-Einstellung**

In diesem Menüpunkt kann die Empfindlichkeit des Suchlaufs eingestellt werden.

- > Drücken Sie die Taste **MENU** und wählen Sie den Eintrag **[Suchlaufeinst.]**.
- > Wählen Sie aus, ob der Suchlauf nur bei starken Sendern **[Nur starke Sender]** stoppen soll oder bei allen Sendern (auch bei schwachen Sendern) **[Alle Sender]**.

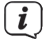

Bei der Einstellung **Alle Sender** stoppt der automatische Suchlauf bei jedem verfügbaren Sender. Das kann dazu führen, dass schwache Sender mit einem Rauschen wiedergegeben werden.

> Drücken Sie zum Speichern die Taste **OK**.

# **8.6 Audio-Einstellung**

- > Drücken Sie die Taste **MENU** und wählen Sie mit den Eintrag **[Audioeinst.]**.
- > Wählen Sie mit <sup>▲</sup> / ★ den Eintrag **[Stereo möglich]** oder **[Nur Mono]**, um die Wiedergabe in Stereo oder nur in Mono-Ton bei schwachem FM-Empfang wiederzugeben.
- > Bestätigen Sie die Einstellung durch Drücken der Taste **OK**.

# **8.7 UKW-Sender auf einem Speicherplatz ablegen**

- $\left(\mathbf{i}\right)$ Der Programm-Speicher kann bis zu 20 Stationen im FM/UKW-Bereich speichern.
- > Stellen Sie zunächst die gewünschte Senderfrequenz ein (Punkt [8.3,](#page-22-1) [8.4\)](#page-23-1)
- > Um diesen Sender auf einem Speicherplatz abzulegen, **halten** Sie während der Wiedergabe die Taste **FAV** gedrückt, bis **[Progr. Speichern]** im Display erscheint. Wählen Sie anschließend mit den Tasten  $\triangleq$  /  $\blacktriangledown$  einen Favoritenspeicher (1...20). Drücken Sie die Taste **OK** zum Speichern.
- > Zum Speichern weiterer Sender wiederholen Sie diesen Vorgang.
- $(i)$ Sie können Sender auch direkt auf eine der **Direktwahltasten 1...10** speichern, indem Sie die entsprechende Taste länger gedrückt halten (Taste 0=10).

# <span id="page-24-0"></span>**8.8 UKW-Sender von einem Speicherplatz abrufen**

> Um einen Sender abzurufen, den Sie zuvor im FAV-Speicher abgelegt haben, drücken Sie **kurz** die Taste FAV und wählen Sie mit den Tasten ◆ / ▼ einen Senderspeicher (1...20). Drücken Sie die Taste **OK**, zur Wiedergabe des Senders.

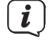

 $\left(\mathbf{i}\right)$ 

Ist kein Sender auf dem gewählten Programmplatz gespeichert, erscheint im Display **[(leer)]**.

Alternativ kann auch die entsprechende **Direktwahltaste 1...10** auf der Fernbedienung oder **1...3** am Gerät genutzt werden.

#### **8.9 Überschreiben/Löschen einer Programmplatz-Speicherung**

> Speichern Sie wie beschrieben einfach einen neuen Sender auf dem jeweiligen Speicherplatz ab.

 $\left(\mathbf{i}\right)$ Beim Aufruf der Werkseinstellungen werden alle Speicherplätze gelöscht.

#### **9 Bluetooth**

Im Bluetooth-Modus können Sie Musik von einem verbundenen Smartphone oder Tablet über die Lautsprecher des DIGITRADIO 4 C wiedergeben. Hierzu müssen zuerst beide Geräte miteinander "gekoppelt" werden.

#### <span id="page-24-1"></span>**9.1 Bluetooth-Betrieb einschalten**

> Wechseln Sie durch Drücken der Taste **MODE** in den Bluetooth-Modus.

 $\left(\mathbf{i}\right)$ 

> Im Display wird **[Bluetooth]** angezeigt.

Beim erstmaligen Einschalten muss zuerst ein externes Gerät (Smartphone/ Tablet) gekoppelt werden.

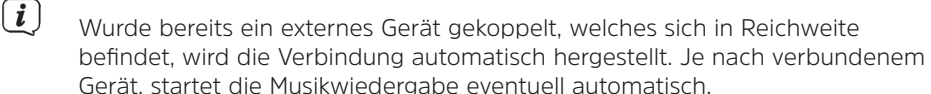

#### <span id="page-24-2"></span>**9.2 Externes Gerät koppeln**

Um ein externes Gerät, z. B. ein Smartphone oder Tablet mit dem DIGITRADIO 4 C zu koppeln, gehen Sie folgendermaßen vor:

- > Starten Sie den Bluetooth-Modus, wie unter Punkt [9.1](#page-24-1) beschrieben.
- > Im Display erscheint **[Bluetooth]** und **[Bitte Koppeln]**.
- > Starten Sie nun an Ihrem externen Gerät die Suche nach Bluetooth-Geräten in der Nähe. Eventuell müssen Sie die Bluetooth-Funktion an Ihrem externen Gerät erst aktivieren.

 $\left(\mathbf{i}\right)$ Wie Sie die Bluetooth-Funktion an Ihrem externen Gerät aktivieren und eine Suche durchführen, entnehmen Sie bitte der Bedienungsanleitung Ihres externen Gerätes.

- <span id="page-25-0"></span> $\binom{r}{i}$ Während des Koppel-Vorganges sollten sich beide Geräte innerhalb von 10cm befinden.
- > In der Liste der gefundenen Bluetooth Geräte an Ihrem externen Gerät sollte nun der Eintrag **DIGITRADIO 4 C** erscheinen. Tippen Sie darauf, um den Koppel-Vorgang abzuschließen. Ist der Koppelvorgang erfolgreich abgeschlossen, ertönt ein Bestätigungston aus dem Lautsprecher des DIGITRADIO 4 C.
- > Je nach externem Gerät, erscheint nun dessen Name im Display des DIGITRADIO 4 C. Sie können nun die Musikwiedergabe an Ihrem externen Gerät starten.

Je nach Bluetooth-Protokoll Ihres externen Gerätes, können Sie die Musikwiedergabe über die Wiedergabetasten auf der Fernbedienung steuern.

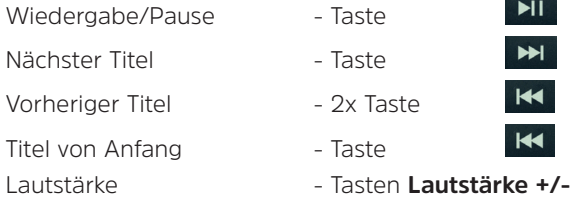

 $\left(\mathbf{i}\right)$ 

 $\boxed{i}$ 

 $\left(\overline{\mathbf{i}}\right)$ 

 $\boxed{\boldsymbol{i}}$ 

Alternativ können Sie die Wiedergabesteuerung der Musik-App Ihres externen Gerätes verwenden.

Wenn keine Wiedergabe erfolgt bzw. kein Gerät gekoppelt wird, schaltet das DIGITRADIO 4 C nach ca. 15 Minuten in den Standby-Modus.

#### **9.3 Koppelung aufheben**

Um eine aktive Koppelung aufzuheben, wählen Sie im **MENU > [Trennen]** und drücken Sie Taste **OK**. Beachten Sie, dass das zu entkoppelnde Gerät mit dem DIGITRADIO 4 C verbunden sein muss, wenn Sie es entkoppeln möchten. Anschließend können Sie ein neues Gerät koppeln, wie unter Punkt [9.2](#page-24-2) beschrieben.

Alternativ können Sie die Koppelung auch an Ihrem externen Gerät aufheben. Beachten Sie hierbei die Hinweise in der Bedienungsanleitung Ihres externen Gerätes.

#### **10 Audioeingang**

Sie können den Ton eines externen Gerätes über den Lautsprecher des DIGITRADIO 4 C wiedergeben.

- > Verbinden Sie das externe Gerät mit dem **AUDIO IN**-Anschluss (**12**, 3,5mm Stereo-Klinke) an der Rückseite
- > Wählen Sie mit der Taste **MODE** den Audioeingang. Im Display wird **[AUX-Eingang]** angezeigt.

Die Steuerung und Wiedergabe erfolgt am externen Gerät. Stellen Sie die Lautstärke nicht zu leise ein, um Störgeräusche zu vermeiden.

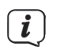

<span id="page-26-0"></span> $\left(\overline{\bm{i}}\right)$ 

Im Betriebsfall AUX-Eingang bleibt das Gerät, auch im Fall dass die angeschlossene Audioquelle kein Signal liefert, eingeschalten.

#### **11 Weitere Funktionen**

#### **11.1 Sleep-Timer**

Durch den Sleep-Timer schaltet das DIGITRADIO 4 C nach der eingestellten Zeit automatisch in den **Standby**.

- > Drücken Sie die Taste **MENU** und wählen Sie mit den Tasten  $\uparrow/\downarrow$  den Eintrag **[Sleep]**.
- > Drücken Sie die Taste **OK**.
- > Wählen Sie mit  $\triangle$  /  $\bullet$  einen Zeitraum, nach dem das DIGITRADIO 4 C ausschalten soll. Sie haben die Wahl zwischen **Aus**, **5**, **10**, **15**, **30**, **60** und **90** Minuten.
- > Drücken Sie zum Übernehmen der Einstellung die Taste **OK**.
- > Alternativ kann auch die Taste **SLEEP** genutzt werden. Drücken Sie sie mehrmals, um die Zeiten durchzuschalten.
- $\left(\mathbf{i}\right)$ Bei aktivem Sleeptimer erscheint im Display ein Mond-Symbol mit der noch zur Verfügung stehenden Zeit.

# **11.2 Wecker**

Der Wecker schaltet das DIGITRADIO 4 C zur eingestellten Weckzeit ein. Es können 2 Weckzeiten programmiert werden. Als Beispiel erfolgt die Beschreibung der Programmierung des Wecker 1

# **11.2.1 Wecker einrichten**

- > Drücken Sie die Taste **Wecker 1/2 (28)** auf der Fernbedienung.
- $>$  Wählen Sie mit  $\triangle$  /  $\blacktriangleright$  einen Wecker, den Sie Einrichten möchten und drücken Sie die Taste **OK**.
- > Anschließend können die einzelnen Weckerparameter eingestellt werden.

# **Wecker**

> Schalten Sie den Wecker **[Ein]** oder **[Aus]**.

# **Wiederholung (Wdh.)**

> Sie können hier zwischen **Täglich** (jeden Tag in der Woche), **Einmal**, **Wochentage** (Mo. - Fr.) oder **Wochenende** (Sa. u. So.) wählen. Drücken Sie zum Übernehmen der Einstellung die Taste **OK**.

# **Uhrzeit und Datum**

> Hier können Sie die Weckzeit und ggf. das Datum eingeben.

<span id="page-27-0"></span>Wählen Sie zuerst mit den Tasten  $\triangle$  /  $\blacktriangleright$  die Stunden und drücken Sie zum Übernehmen die Taste **OK**. Es folgt die Eingabe der Minuten. Übernehmen Sie diese ebenfalls mit der Taste **OK**.

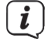

Wurde unter **Wiederholung > [Einmal]** gewählt, müssen Sie neben der Uhrzeit auch das Datum eingeben.

# **Quelle**

- > Anschließend erfolgt die Eingabe der Quelle. Es stehen **SUMMER**, **DAB** oder **FM** zur Verfügung. Drücken Sie die Taste **OK** zum Übernehmen der Einstellung.
- $\left(\overline{\mathbf{i}}\right)$ Haben Sie **DAB** oder **FM** gewählt, können Sie anschließend angeben, ob Sie mit dem **zuletzt gehörten Sender** geweckt werden wollen, oder mit einem aus Ihrer **Favoriten**-liste.

#### **Dauer**

> Geben Sie anschließend die Dauer ein. Übernehmen Sie die Eingabe durch drücken der Taste **OK**.

#### **Lautstärke**

- $>$  Zuletzt können Sie die Weckton-Lautstärke mit den Tasten  $\triangle$  /  $\blacktriangleright$  festlegen. Drücken Sie zum Übernehmen die Taste **OK**.
- $(i)$ Damit der Wecker ordnungsgemäß funktioniert, muss die Uhrzeit eingelesen werden. Näheres hierzu unter Punkt [12.1.2.](#page-28-1)
- $(i)$ Bei aktivem Wecker erscheint ein Wecker-Symbol im Display.

#### **11.2.2 Wecker nach Alarm ausschalten**

> Drücken Sie die Taste **Ein/Standby** auf der Fernbedienung oder **VOL/ STANDBY** am Gerät, um den Wecker auszuschalten. Drücken Sie den **SELECT/ SNOOZE Drehregler**, um die Schlummer-Funktion zu aktivieren.

#### **11.3 Equalizer**

Mit dem Equalizer\* können Sie den Ton Ihren Wünschen entsprechend anpassen.

- > Drücken Sie die Taste **MENU** und wählen Sie mit den Tasten ▲ / ▼ den Eintrag **[Audioeinst.] > [Equalizer]**.
- > Drücken Sie die Taste **OK**.
- > Wählen Sie mit  $\blacktriangle$  /  $\blacktriangledown$  den Eintrag **[Optimal]** für eine auf das Gerät optimal abgestimmte Tonwiedergabe, oder **[MeinEQ...]**, um Höhen und Tiefen manuell einzustellen. Drücken Sie zum Übernehmen der Auswahl die Taste **OK**.

#### **11.3.1 MeinEQ**

> Wählen Sie **Menü > [Audioeinst.] > [Equalizer] > [MeinEQ]** und drücken Sie **OK**.

- <span id="page-28-0"></span>> Wählen Sie mit / entweder **[Höhen]**, um die Höhen anzupassen, **[Bass]**, um die Tiefen anzupassen oder **[Loudness]**, um die Verstärkung des Ton bei Niedrigen Lautstärken auszuwählen. Drücken Sie anschließend die Taste **OK**.
- $>$  Mit  $\triangle$  /  $\blacktriangleright$  können Sie nun einen Wert zwischen -7 und +7 einstellen bzw. die Loudness-Funktion **ein** oder **aus**zuschalten. Drücken Sie zum Übernehmen der Einstellung **OK**.

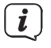

Der Equalizer kann auch mit der Taste **EQ** (**15**) aufgerufen werden.

# **12 Systemeinstellungen**

Alle unter diesem Punkt erläuterten Einstellungen gelten für alle Quellen gleichermaßen.

> Öffnen Sie das Menü und wählen Sie mit den Tasten  $\rightarrow$  /  $\rightarrow$  > [Systemeinst.]. Drücken Sie die Taste **OK**, um die Systemeinstellungen zu öffnen.

# **12.1 Uhrzeit- und Datumseinstellungen**

#### <span id="page-28-2"></span>**12.1.1 Zeit/Datum manuell einstellen**

Je nach Einstellung der Zeitaktualisierung (Punkt [12.1.2](#page-28-1)), müssen Sie Uhrzeit und das Datum manuell einstellen.

- > Drücken Sie die Taste **MENU** und wählen Sie im Untermenü **[Systemeinst.]** den Eintrag **[Uhrzeit]**.
- > Drücken Sie **OK**.
- > Wählen Sie mit den Tasten <sup>▲</sup> /  $\blacktriangledown$  Eintrag **[Zeit/Datum einstellen]** und drücken Sie **OK**.
- $>$  Die ersten Ziffern (Tag) des Datums blinken und können mit den Tasten  $\triangle$  /  $\blacktriangleright$ abgeändert werden.
- > Drücken Sie zum Übernehmen der Einstellung **OK**.
- > Anschließend blinken die nächsten Ziffern (Monat) des Datums und können ebenfalls wie zuvor beschrieben abgeändert werden.
- > Drücken Sie nach jeder weiteren Einstellung die Taste **OK**, um zur nächsten Einstellung zu springen.
- > Verfahren Sie bei der Uhrzeit wie zuvor beschrieben.
- > Nachdem alle Einstellungen vorgenommen wurden und letztmalig **OK** gedrückt wurde, erscheint **[Uhrzeit Gespeichert]** im Display.

#### <span id="page-28-1"></span>**12.1.2 Zeitaktualisierung**

Hier können Sie festlegen, ob die Zeitaktualisierung automatisch über DAB+ oder FM (UKW) erfolgen soll oder ob Sie sie manuell eingeben möchten (Punkt [12.1.1](#page-28-2)).

> Drücken Sie die Taste **MENU** und wählen Sie mit den Tasten  $\blacktriangle$  /  $\blacktriangledown$  den Eintrag **[Systemeinst.] > [Uhrzeit] > [Zeitaktualisierung]** und drücken Sie **OK**..

<span id="page-29-0"></span>> Wählen Sie mit den Tasten  $\triangle$  /  $\blacktriangledown$  folgende Optionen:

**[Alle Quellen]** (Aktualisierung über DAB+ und FM) **[Update von DAB]** (Aktualisierung nur über DAB+) **[Update von FM]** (Aktualisierung nur über UKW) **[Keine Update]** (Uhrzeit/Datum muss manuell eingegeben werden, siehe Punkt [12.1.1\)](#page-28-2).

> Drücken Sie zum Speichern der Einstellung die Taste **OK**.

#### **12.1.3 Uhrzeitformat einstellen**

Unter **12/24 Std. einstellen** können Sie das 12 oder 24 Stunden Format aktivieren.

- > Drücken Sie die Taste **MENU** und wählen Sie mit den Tasten  $\triangle$  /  $\blacktriangleright$  den Eintrag **[Systemeinst.] > [Uhrzeit] > [12/24 Std. einstellen]** und drücken Sie **OK**.
- $>$  Wählen Sie mit  $\triangle$  /  $\blacktriangleright$  eine der folgenden Optionen:

**[24 Std. einstellen]**

- **[12 Std. einstellen]**
- > Drücken Sie zum Speichern die Taste **OK**.

# **12.1.4 Datumsformat einstellen**

Unter **Datumsformat einst.** können Sie das Format zur Anzeige des Datums festlegen.

- > Drücken Sie die Taste **MENU** und wählen Sie mit den Tasten  $\triangle$  /  $\blacktriangledown$  den Eintrag **[Systemeinst.] > [Uhrzeit] > [Datumsformat einst.]** und drücken Sie **OK**.
- $>$  Wählen Sie mit  $\blacktriangle$  /  $\blacktriangleright$  eine der folgenden Optionen:

**[TT-MM-JJJJ]** (Tag, Monat, Jahr)

<span id="page-29-1"></span>**[MM-TT-JJJJ]** (Monat, Tag, Jahr)

> Drücken Sie zum Speichern die Taste **OK**.

# **12.2 Display Einstellungen**

Sie können die Displayhelligkeit sowohl für den Betrieb als auch für Standby einstellen. Außerdem stehen verschiednen Farbschemas zur Verfügung.

> Drücken Sie die Taste **MENU**, wählen Sie den Eintrag **[Displayeinst.]** und drücken Sie **OK**.

# **Farbschema**

Hier kann festgelegt werden, mit welchem Farbschema die Displyanzeigen dargestellt werden.

> Wählen Sie mit <sup>▲</sup> / ★ den Eintrag **[Farbschema]**. Sie können wählen zwischen Standard, Black und Light. Drücken Sie zum Speichern die Taste **OK**.

# **Display**

Hier können Sie (je nach aktuell gewählter Quelle), die Display Zusatzinfos auswählen.

<span id="page-30-0"></span>> Wählen Sie mit  $\triangle$  /  $\blacktriangleright$  den Eintrag **[Display]**. Wählen Sie eine Zusatzinfo und drücken Sie zum Speichern die Taste **OK**.

# **Slide-Show**

Unter der Slide-Show Option kann die Bildgröße der Slideshow bei DAB+ -Sender ausgewählt werden.

> Wählen Sie mit <sup>▲</sup> / ★ den Eintrag **[Slide-Show]**. Wählen Sie eine Bildgröße und drücken Sie zum Speichern die Taste **OK**.

# **Beleuchtung**

> Wählen Sie mit  $\blacktriangle$  /  $\blacktriangledown$  den Eintrag **[Beleuchtung]**.

**[Betrieb]** regelt die Helligkeit im normalen, eingeschalteten Zustand. Sie können hier zwischen den Helligkeitsstufen **[Hoch]**, **[Mittel]** und **[Niedrig]** wählen. Wählen Sie mit  $\triangleq$  /  $\blacktriangledown$  eine Helligkeitsstufe und drücken Sie zum Speichern **OK**.

**[Standby]** regelt die Helligkeit im Standby-Modus. Sie können hier zwischen den Helligkeitsstufen **[Hoch]**, **[Mittel]** und **[Niedrig]** wählen. Wählen Sie mit dem / eine Helligkeitsstufe und drücken Sie zum Speichern **OK**.

**[Auto-Dimm]** dimmt das Display automatisch (bei gewählter Option **[Ein]**) nach 10 Sekunden ohne Bedienung des Radios, auf den Helligkeitswert **Niedrig**.

Wird die Option **[Aus]** gewählt, leuchtet das Display mit der unter der Funktion **[Betrieb]** gewählten Helligkeit dauerhaft. Drücken Sie zum Speichern einer Einstellung **OK**.

#### **12.3 Sprache**

- $>$  Drücken Sie die Taste **MENU** und wählen Sie mit den Tasten  $\triangle$  /  $\blacktriangledown$  den Eintrag **[Systemeinst.] > [Sprache]** und drücken Sie **OK**.
- $>$  Wählen Sie mit  $\triangle$  /  $\blacktriangleright$  eine der zur Verfügung stehenden Sprachen und bestätigen Sie die Auswahl durch Drücken der Taste **OK**.

# **12.4 Werkseinstellung**

Wenn Sie den Standort des Gerätes verändern, z. B. bei einem Umzug, sind möglicherweise die gespeicherten Sender nicht mehr zu empfangen. Mit dem Zurücksetzen auf **Werkseinstellungen** können Sie in diesem Fall alle gespeicherten Sender löschen, um anschließend einen neuen Sendersuchlauf zu starten.

- > Drücken Sie die Taste **MENU** und wählen Sie mit den Tasten  $\triangle$  /  $\blacktriangleright$  den Eintrag **[Systemeinst.] > [Werkseinstellung]** und drücken Sie **OK**.
- > Wählen Sie mit <sup>▲</sup> /  $\blacktriangledown$  zum Ausführen der Werkseinstellung den Eintrag **[Ja]** und drücken Sie **OK**.

Alle zuvor gespeicherten Sender und Einstellungen werden gelöscht. Das Gerät befindet sich nun im Auslieferungszustand.

<span id="page-31-0"></span>> Im Display erscheint **[Neustart...]** und das Gerät startet mit der Sprachauswahl **[Sprache]**. Wählen Sie mit <sup>▲</sup> /  $\blacktriangledown$  eine der zur Verfügung stehenden Sprachen und bestätigen Sie die Auswahl durch Drücken der Taste **OK**. Anschließend führt das Gerät automatisch einen vollständigen Suchlauf im DAB-Modus durch. Während des Suchlaufs zeigt die Displayinformation den Fortschritt, sowie die Anzahl der gefundenen Digitalradio-Stationen an. Nach Beendigung des Sendersuchlaufs wird das erste DAB+ Programm wiedergegeben.

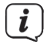

Alternativ können Sie über 2 Gerätetasten auch ein Zurücksetzen auf die Werkseinstellungen durchführen.

> Dazu trennen Sie das DIGITRADIO 4 C von der Stromversorgung. Anschließend halten Sie die Tasten **MENU** und die **Direktwahltaste 1** gleichzeitig gedrückt und stellen die Stromversorgung bei gedrückten Tasten wieder her.

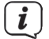

Das Gerät startet nun mit der Auswahl der Benutzersprache.

# **12.5 SW-Version**

Unter SW-Version können Sie die aktuell installierte SW-Version abfragen.

- > Drücken Sie die Taste **MENU** und wählen Sie mit den Tasten  $\blacktriangle$  /  $\blacktriangledown$  den Eintrag **[Systemeinst.] > [SW-Version]** und drücken Sie **OK**.
- > Es wird die aktuelle SW-Version angezeigt.

# **12.6 SW-Update**

Der Punkt SW-Update dient der Aktualisierung der Gerätesoftware und ist nur für den Servicefall gedacht.

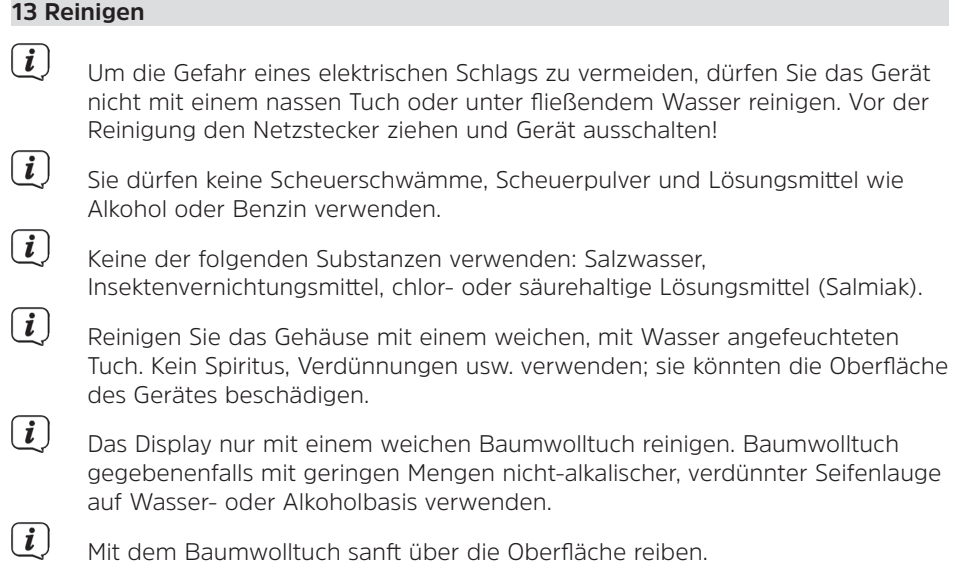

#### <span id="page-32-0"></span>**14 Fehler beseitigen**

Wenn das Gerät nicht wie vorgesehen funktioniert, überprüfen Sie es anhand der folgenden Tabelle.

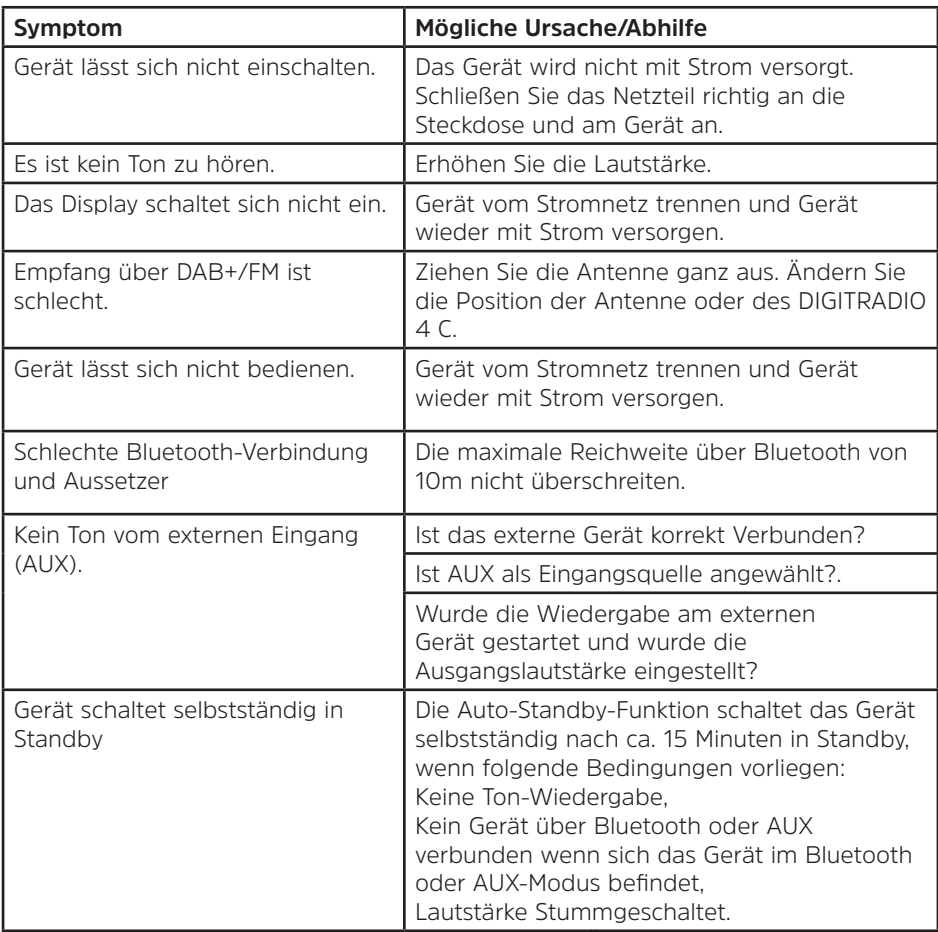

Wenn Sie die Störung auch nach den beschriebenen Überprüfungen nicht beheben können, nehmen Sie bitte Kontakt mit der technischen Hotline auf.

# <span id="page-33-0"></span>**15 Technische Daten / Herstellerhinweise**

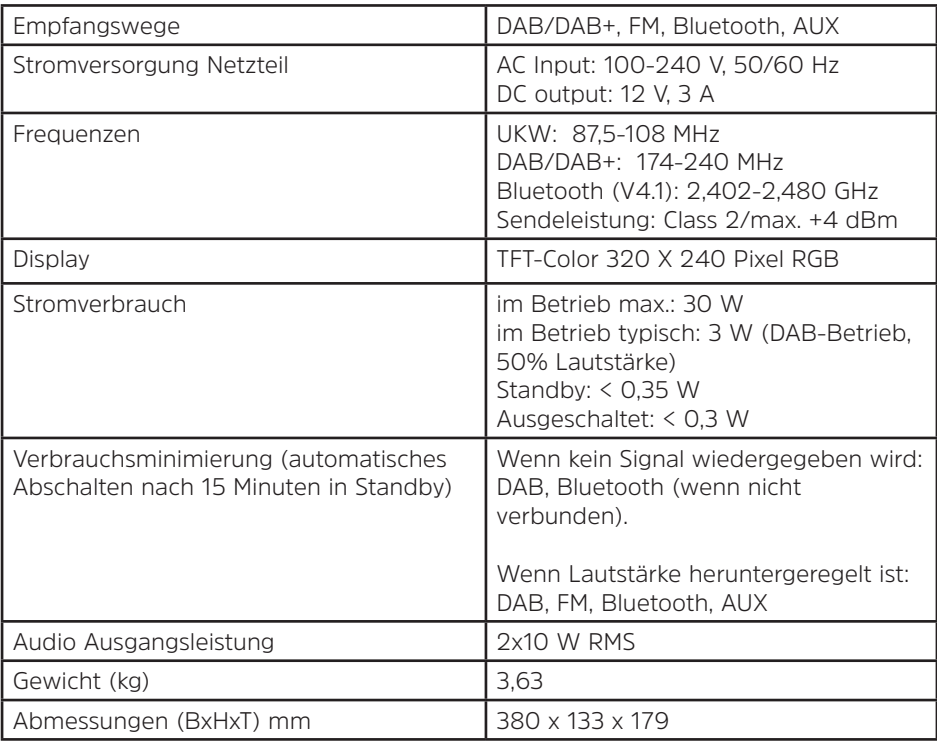

Technische Änderungen und Irrtümer vorbehalten.

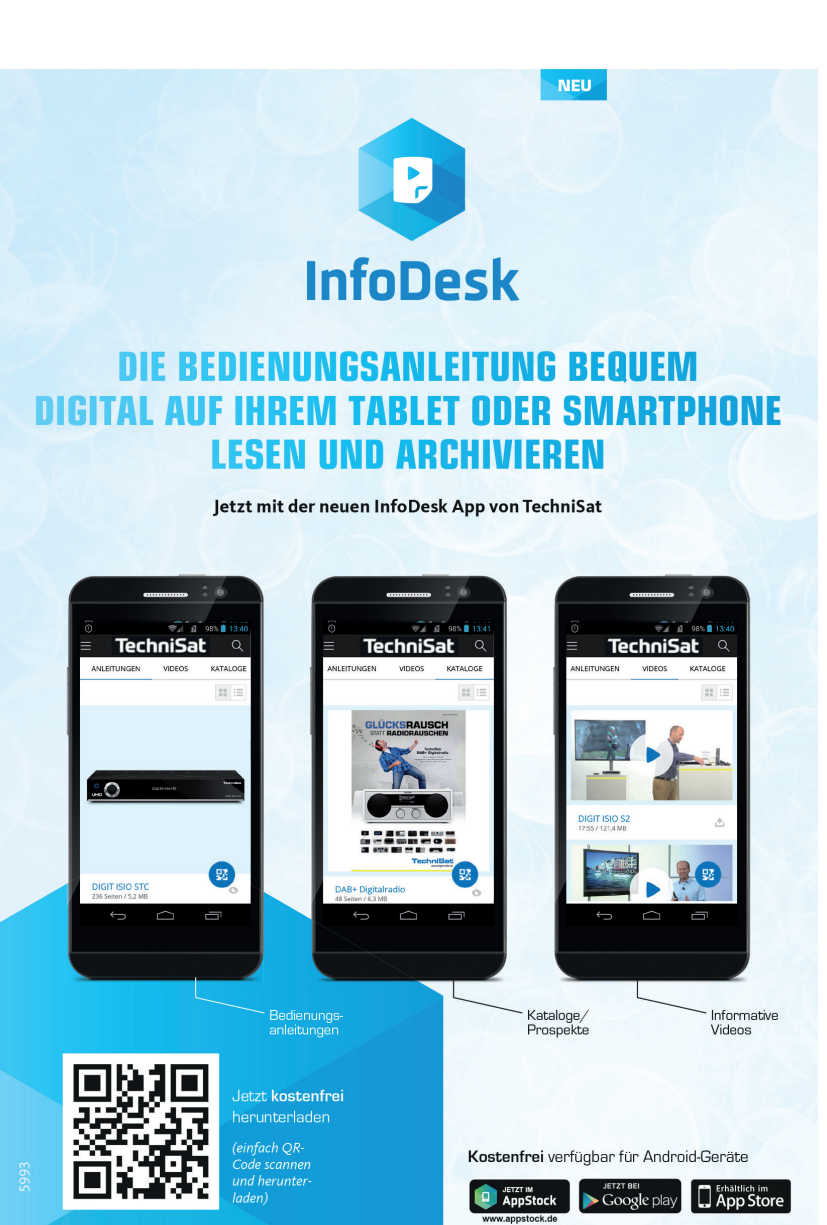